## **GUI Data Workshop**

## **Information Sheet 4: How to match 9 year and 13 year files**

This information sheet provides a guide on how to match the Child Cohort Wave 1 (at 9 years) and Wave 2 (at 13 years) files. Please note this information sheet is based on SPSS Version 22.

To match the Wave 1 and Wave 2 datafile you must follow these steps:

- 1. Open the Wave 1 datafile XGUI Data\_9YearCohort.sav
- 2. Click Data  $\rightarrow$  Merge  $\rightarrow$  Merge Files  $\rightarrow$  Add variables`

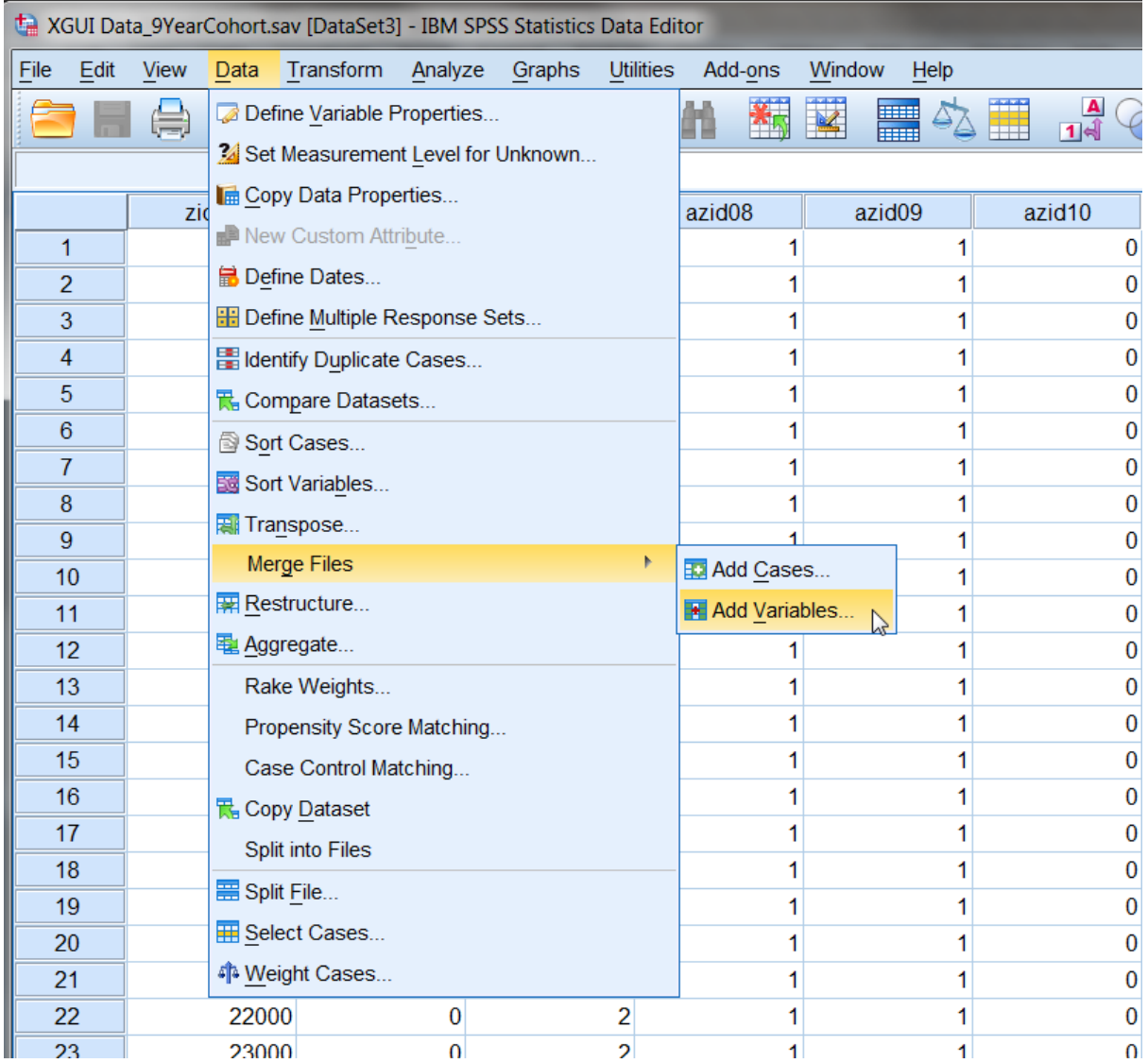

3. This will bring up the following dialog box. Click browse and select the location of the Wave 2 datafile – XGUI Data\_ ChildCohortWave2.sav. Click Continue.

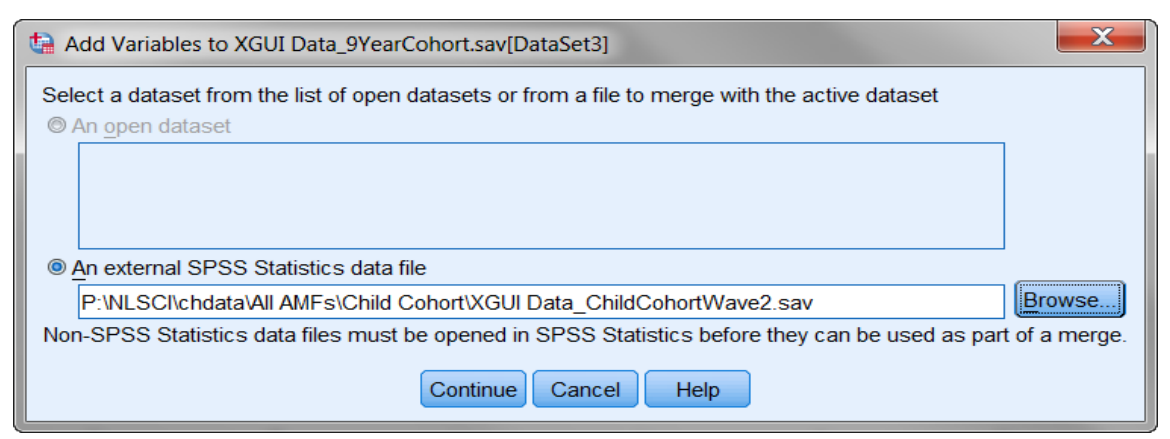

4. In the following dialog box tick 'match cases on key variables in sorted files', 'cases are sorted in order of key variables in both datasets', and using the arrow move the variable 'zid01' into the Key Variables box. Also tick 'Indicate case source as variable' and type a name for the variable into the box (the default variable name is 'source01'. This has been changed to 'wave2' in the example below). This will create a new variable which is coded 1 if the case is in Wave 2 and 0 if the case is not in Wave 2. Click 'ok'. There are 8,568 cases in Wave 1 and 7,525 cases in Wave 2. Longitudinal analysis can be conducted on cases for which we have both Wave 1 and Wave 2 data (7,525 cases).

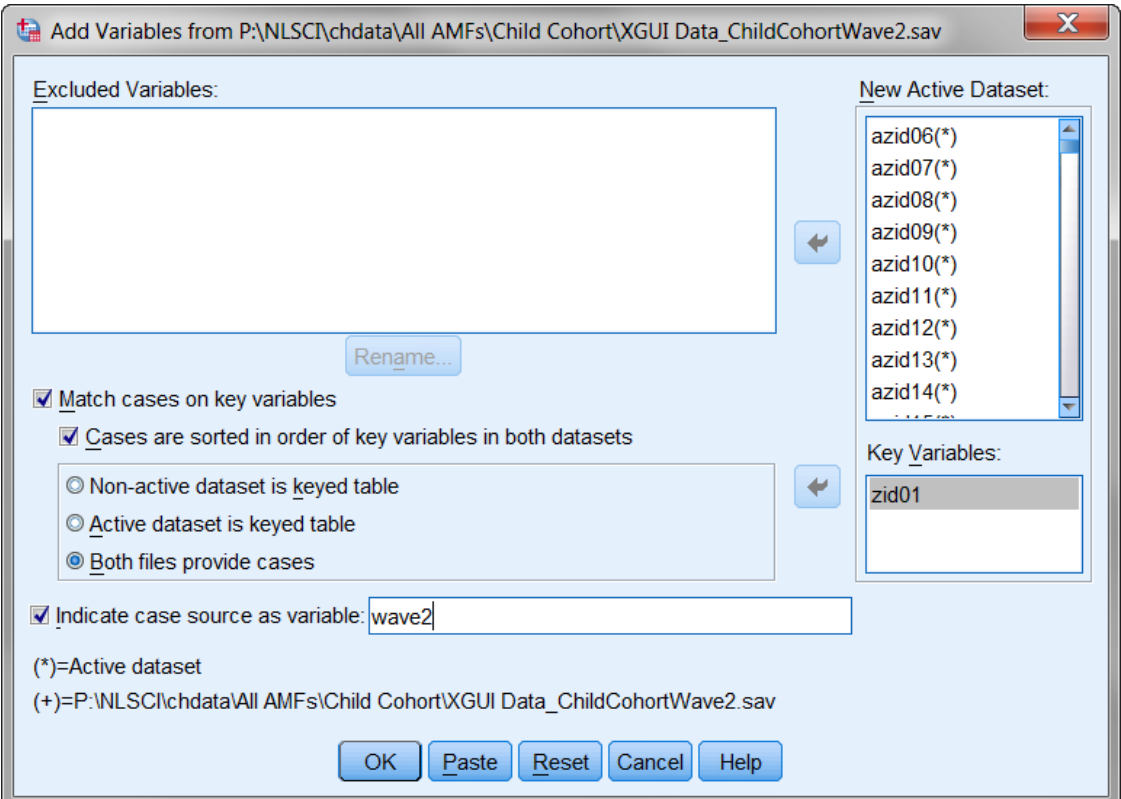

5. The following warning will appear. In order to match the files they both must be presorted by the key variable used for matching – in this case 'zid01'. Click 'ok'.

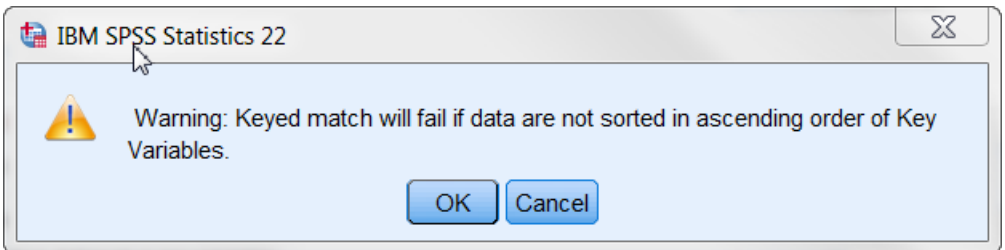

6. The matched file will contain 8,568 cases with all the variables from Wave 1 (prefixed with 'a') and all the variables from Wave 2 (prefixed with 'b'). The Wave 2 variables will be system missing (sysmis) for any cases which are not included in Wave 2 (there are 7,525 valid cases in Wave 2). There will also be an identifier variable 'wave2' which will flag which cases responded in Wave 2.

7. This matched file should be saved under a new name (for e.g. XGUI Data ChildCohortWave1andWave2.sav). Simply saving the file will overwrite the original Wave 1 file.